AutoCAD With Registration Code Download [Win/Mac]

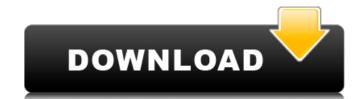

## **AutoCAD Crack+ PC/Windows**

AutoCAD 2022 Crack is used for almost all types of engineering applications. It offers tools and techniques for 2D and 3D CAD, geometric and topological operations, 2D and 3D modeling, file exchange, technical publications, and computer-aided manufacturing (CAM). AutoCAD Download With Full Crack also provides options for 2D and 3D printers, drawings for mechanical/electrical/electronic drawing templates, and autoCAD libraries for CAD components and features. Autodesk's AutoCAD software is used to design and create solid models, such as buildings, structures, machines, and vehicles. It supports design for steel, wood, masonry, plastic, rubber, and many more materials. In the education market, Autodesk provides a special licensing program for schools and colleges. The Education License gives the student the ability to use AutoCAD at no cost. History Autodesk AutoCAD - History The origins of AutoCAD lie in 1983 when the software company Autodesk was formed from the AutoCAD team in the California-based CAD company Symbolics. The company created software tools for the early microcomputers running on the 8086, 8088, and Z80 processors. The first product to be released was the V-Ray modeler for the Apple IIe in November 1983, followed by the simple, but powerful, line drawing tool, Graphic Drawing System (GDS), in June 1984. Initially the program could only be run on the Apple IIe, but in February 1985 Autodesk made the program available for the 8-bit Apple II and Atari 8-bit computers. In December 1985, a version for the 16-bit Apple Macintosh and Tandy Color Computer (TCC) was released, with more powerful features. In October 1986, the first versions of AutoCAD were released for MS-DOS personal computers. The MS-DOS version allowed the user to share files with a companion printer. It was also the first version to use file compression, replacing the previous bit-mapped format. Autodesk's first introduction of the 3D graphics capabilities were the Autocad-Castel in 1987. Later that year, Autodesk launched AutoCAD for

## AutoCAD Crack+ Download [Mac/Win]

Internally, a user has two choices: open the AUTOCAD file in the Visual Studio environment or use Autodesk's FME Server, which is an online service that allows users to download and upload drawings. User interface In addition to 2D Drafting, the user interface has added multi-tasking. The menu items are similar to those in other AutoCAD software. Buttons and menu items can be clicked, not simply selected. Clicking the button activates the feature or runs the command. The user can also activate the desired tool by clicking the tool icon in the toolbar. If a tool is selected and activated, its icon is displayed in the toolbar. The button is off until a tool is activated, and then it is displayed in the toolbar until the tool is deactivated. The tool can be selected by clicking the tool icon. For example, users can do the following with the command F7: select one or more components set their layer or elevation change their topology calculate the area, area of the feature or length, etc. create a new file edit the attribute table, change the parameters, etc. save the project toggling on or off the editing options in the ribbon. Power users can use AutoCAD's interface menu to activate the Print Preview command. While AutoCAD is a robust desktop application, there is a separate offering for those users who need to develop AutoCAD add-on applications. AutoCAD has made the libraries available in the Microsoft Framework for.NET or ObjectARX, or the Visual Studio environment, and has linked the runtime with the libraries to ensure a single runtime will work across all platforms. AutoCAD 2004 AutoCAD 2004 was released on October 10, 2003. AutoCAD 2004 offered multiple new features, including the introduction of the Feature Manager, which is similar to an object browser. The interface and user experience were improved. AutoCAD 2004 R14 also introduced the Excel Spreadsheet Integration, allowing AutoCAD users to place workplanes and dimension lines in Excel format. ald647c40b

## **AutoCAD Crack Torrent (Activation Code)**

Open the Autocad RCU toolset and click File | Import. Navigate to your Autodesk ACAD\CAS\2012\Acad.CAT12-AutocadRCU.chm file. Select the first entry, and then click Import to open the importing tool. Click Open. The Import tool now displays your imported cad.obj file. Select your part(s). Then click Preview to view a preview of the object, and finally, click OK to close the Preview window. Your part(s) are now imported. Note: The imported.obj file is a compressed file that may be read using the normal Autodesk.DY file reader. However, you can decompress the file into a.dae file to have a nice model to work with. See Step 8. After this step, you are able to cut or extrude any of your parts and create a model from the imported file. 5. Repeat Steps 1-5 for any parts you need to import.

## What's New in the?

Snap to objects and align objects Directly align objects in layers that were snapped to the same surface. When you draw, shape, or position objects on a piece of paper, simply select the paper, choose the Layer Style, and Snap to Paper will align your layer automatically. Pivot a drawing Reverse or invert a drawing to see parts of the drawing reversed on paper. You can quickly pivot an entire drawing or just a single object or group of objects. New AutoCAD Web App. A streamlined, universal, open source web app that automatically generates and edits AutoCAD drawings on the web. This Autodesk.AutoCAD Web App is a web-based extension of AutoCAD 2020, the industry-leading 2D drawing program. Access your AutoCAD drawing directly from the web browser. Create, annotate, and share your AutoCAD drawings from any web-enabled device. Send and receive updates to your AutoCAD drawing through email, text message, or social media. Streamlined edit experience. Autodesk.AutoCAD Web App uses a simplified design so you can easily create and modify your AutoCAD drawing. Use the web app's drawing tools to make changes to your drawings, or open your AutoCAD file with the native Autodesk.AutoCAD Web App. Saves, imports, and exports your AutoCAD drawing. Save your drawing as a web app or save your drawing on your computer. After you save your web app, it appears in your browser just like a regular drawing and you can work with it in the same way as any other AutoCAD file. Send your printer. Click the Send to Printer icon in the toolbar to send your web app directly to a printer. The web app uploads the drawing to your printer without leaving your browser, and then opens a new page for your printer to print your drawings. Edit your AutoCAD drawings on the web. Markup your AutoCAD drawing directly in the browser. Use your finger or pen to select the marks you want to include in the AutoCAD drawing. An interactive grid follows your selection, making it easy to edit your marks directly in the web app. Follow along in your AutoCAD file whi

| System Requirements:                                                                           |                                  |                                    |                                     |                                    |                             |
|------------------------------------------------------------------------------------------------|----------------------------------|------------------------------------|-------------------------------------|------------------------------------|-----------------------------|
| Windows 7 x64, Windows 8 x64, Windows 10 x64 Mini NVIDIA GeForce GTX 550 Ti NVIDIA GeForce GTX | imum: 512 MB RAM 800 MB RAM 10 G | GB Hard Disk Space 1 GHz 2 GHz 4 G | BB Hard Disk Space Graphics card: 4 | MB 8 MB 1024 x 768 resolution 2 GB | 4 GB 1280 x 1024 resolution |
|                                                                                                |                                  |                                    |                                     |                                    |                             |
|                                                                                                |                                  |                                    |                                     |                                    |                             |
|                                                                                                |                                  |                                    |                                     |                                    |                             |
|                                                                                                |                                  |                                    |                                     |                                    |                             |
|                                                                                                |                                  |                                    |                                     |                                    |                             |
|                                                                                                |                                  |                                    |                                     |                                    |                             |
|                                                                                                |                                  |                                    |                                     |                                    |                             |
|                                                                                                |                                  |                                    |                                     |                                    |                             |
|                                                                                                |                                  |                                    |                                     |                                    |                             |
|                                                                                                |                                  |                                    |                                     |                                    |                             |
|                                                                                                |                                  |                                    |                                     |                                    |                             |
|                                                                                                |                                  |                                    |                                     |                                    |                             |
|                                                                                                |                                  |                                    |                                     |                                    |                             |
|                                                                                                |                                  |                                    |                                     |                                    |                             |
|                                                                                                |                                  |                                    |                                     |                                    |                             |
|                                                                                                |                                  |                                    |                                     |                                    |                             |
|                                                                                                |                                  |                                    |                                     |                                    |                             |
|                                                                                                |                                  |                                    |                                     |                                    |                             |
|                                                                                                |                                  |                                    |                                     |                                    |                             |
|                                                                                                |                                  |                                    |                                     |                                    |                             |
|                                                                                                |                                  |                                    |                                     |                                    |                             |
|                                                                                                |                                  |                                    |                                     |                                    |                             |
|                                                                                                |                                  |                                    |                                     |                                    |                             |
|                                                                                                |                                  |                                    |                                     |                                    |                             |
|                                                                                                |                                  |                                    |                                     |                                    |                             |
|                                                                                                |                                  |                                    |                                     |                                    |                             |
|                                                                                                |                                  |                                    |                                     |                                    |                             |
|                                                                                                |                                  |                                    |                                     |                                    |                             |
|                                                                                                |                                  |                                    |                                     |                                    |                             |
|                                                                                                |                                  |                                    |                                     |                                    |                             |